Руководство по эксплуатации роутера Xiaomi Mi Wi-Fi Router 4A Gigabit Edition

#### Благодарим Вас за выбор роутера Xiaomi Mi Wi-Fi Router 4A Gigabit Edition!

Перед началом эксплуатации, пожалуйста, внимательно ознакомьтесь с настоящим руководством.

# Начало работы

#### Подключение питания и сетевых кабелей

Подключите адаптер питания и сетевые кабели к маршрутизатору. Подключите конец сетевого кабеля к оптоволоконному модему/ADSL-модему/сетевому коммутатору/домашнему сетевому кабелю или обратитесь за помощью к вашему интернет провайдеру.

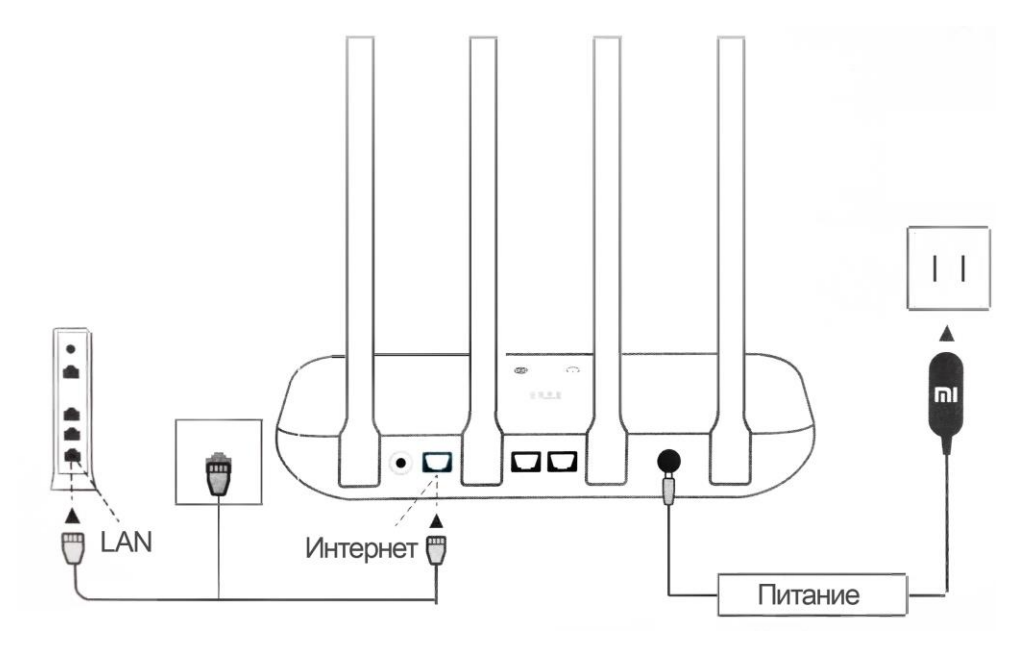

### Настройка сетевого подключения

### 1. Подключитесь к сети Wi-Fi

Подключитесь к сети Wi-Fi с помощью телефона или компьютера (без пароля). Имя сети можно найти на корпусе маршрутизатора.

Подождите, пока индикатор системы не загорится синим свете, после чего найдите сеть Wi-Fi и подключитесь к ней.

## **WLAN Включите WLAN**  $\Rightarrow$ Xiaomi XXXX Xiaomi XXXX 5G  $\widehat{\mathbf{z}}$

#### 2. Перенаправление на начальную страницу

При подключении Вы будете автоматически перенаправлены на страницу router.miwifi.com, где можно задать пароль и управлять другими настройками роутера. Если этого не происходит, откройте браузер и введите router.miwifi.com или 192.168.31.1 вручную.

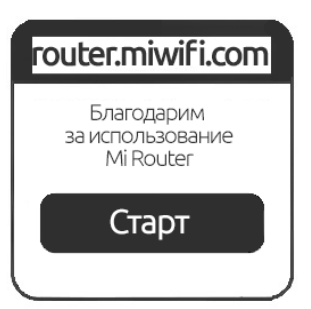

# Настройка сетевого подключения

### 3. Настройка роутера

Введите имя учетной записи и пароль, предоставленные провайдером Интернета, затем нажмите кнопку «Далее».

Примечание: 1. Существует несколько способов подключения, поэтому данный шаг может быть пропущен.

2. Если вы забыли имя или пароль учетной записи в системе провайдера, вы можете получить их, обратившись к своему провайдеру.

### 4. Установите новый пароль Wi-Fi и

#### администратора

Можно также использовать пароль Wi-Fi в качестве пароля администратора.

Примечание: Подождите, пока индикатор перестанет мигать и загорится синим цветом, затем снова подключитесь к сети Wi-Fi.

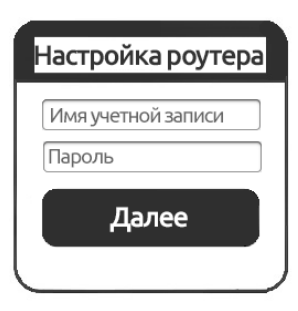

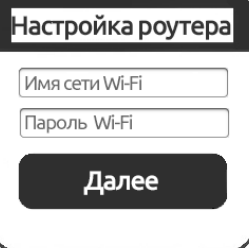

### Часто задаваемые вопросы

### 1. Сетевой кабель подключен. Почему нет доступа к сети?

Проверьте, правильно ли подключен кабель. Убедитесь, что вы правильно ли вы ввели имя пользователя и пароль, предоставленные вашим сетевым оператором. Чтобы проверить подключение к сети, зайдите в приложение Mi Wi-Fi или попробуйте открыть любую веб-страницу и просмотрите результаты диагностики сети.

# 2. Какой веб-адрес маршрутизатора по умолчанию и пароль администратора?

Веб-адрес по умолчанию для маршрутизатора Mi Router —

#### miwifi.com

Пароль по умолчанию совпадает с паролем сети Wi-Fi, который вы задали при настройке.

### 3. Как сбросить настройки до заводских?

Для сброса настроек нажмите и удерживайте кнопку сброса (Reset) в течение 5 секунд.

### Значения световых индикаторов

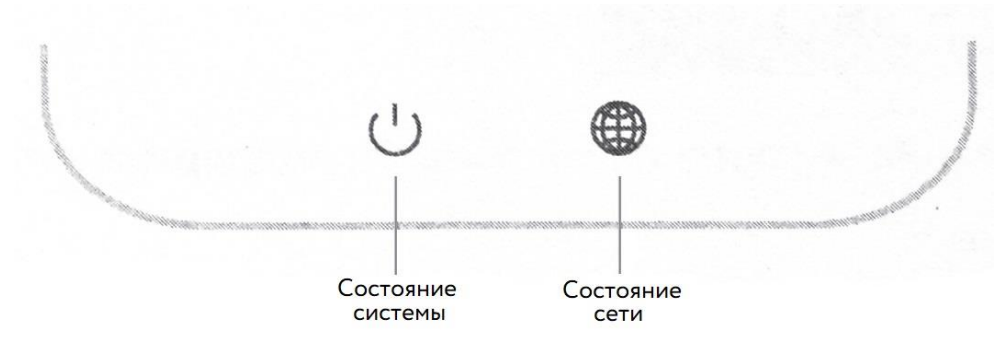

#### Значения индикатора (сеть)

Не горит: сетевой кабель не подключен;

Горит: яркий - сетевой кабель подключен, нет доступа в интернет;

Мигает - интернет подключен, обновление данных.

#### Значения индикатора (система)

Не горит: маршрутизатор выключен или не подключен к

источнику питания

Оранжевый: мигающий – обновление системы; яркий (горит, после чего становится синим) – запуск системы;

горит постоянно – сбой системы;

Синий: яркий – нормальная работа;

Фиолетовый: безопасный режим (мигает); сбой системы (горит).

# Технические характеристики

Модель: R4A Габариты: 201 х 122 х 25 мм Процессор: MT7621A Объем встроенной памяти: 16 MB Объем оперативной памяти: 128 MB Рабочая частота: 2400 ~ 2483.5 MHz ( $\leq$ 20 dBm), 5150 ~ 5250  $MHz$  ( $\leq$ 23 dB) Параметры входа: 12V/1A

# Отказ от обязательств

Изменения или исправления могут быть внесены в это руководство пользователя в связи с типографическими ошибками, неточностями текущих сведений или улучшениями программ и оборудования в любой момент и без предупреждения. Все иллюстрации приведены исключительно для демонстрации и могут не представлять в точности фактическое устройство.